# Phonak Guía de demostración de Roger™

# $On^{\text{TM}}$

# Roger

## Contenido

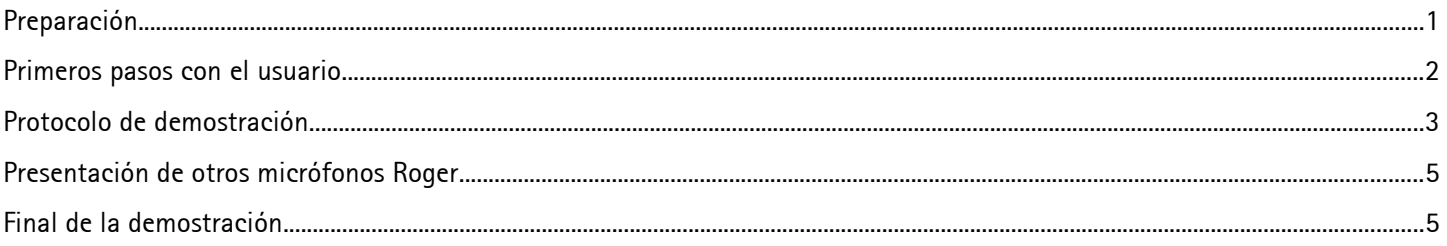

## <span id="page-0-0"></span>Preparación

#### Propósito

Apoyar a los audioprotesistas para describir Roger a los usuarios potenciales y sus acompañantes.

#### Cuándo debe usarse

- En jornadas de puertas abiertas de Roger o exposiciones locales de Roger  $\bullet$
- Cuando el usuario muestre interés en productos Roger
- Candidatos para Roger

# **Duración**

Unos 10-15 minutos

#### **Equipos necesarios**

- Micrófono para demostración de Roger On (iN)
- Receptores Roger
	- o El usuario está usando audífonos Naída P Trial: no se requieren receptores adicionales, dado que esos audífonos tienen Roger preinstalado.
	- o El usuario está usando audífonos Sonova con RogerDirect™: 2 receptores para demostración Roger X y Roger Installer

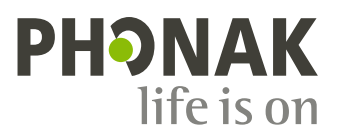

- o El usuario está usando audífonos o un procesador de sonido CI con bobina inductiva: Demostración de Roger NeckLoop
- Ordenador portátil o tableta
- Altavoces para crear ruido
- TV
- Teléfono inteligente con myRogerMic app y un vídeo

#### **Equipo opcional**

Demostración de Roger NeckLoop con auriculares para los acompañantes

#### **Preparación de los equipos**

- Active MultiBeam 2.0 en Roger On mediante myRogerMic app
- Tenga listo un archivo de ruido en el ordenador portátil o la tableta. (p. ej., reproducción de ruido de fiesta desde la base de datos multimedia de Phonak Target)
- Asegúrese de que los equipos estén completamente cargados.

#### **Lugar**

Mesa redonda o rectangular, de aproximadamente 1 metro (3 pies) de diámetro/largo

#### **Configuración**

- 1. **Altavoz para ruido** Coloque el altavoz a unos 2 metros (6 pies) del centro de la mesa y calibre el nivel de ruido a unos 70 dBA en el centro de la mesa.
- 2. **TV:** Coloque la base de conexión al lado de la pantalla del TV y conéctela a la toma de corriente y a la salida digital del TV. Seleccione un programa para utilizar durante la demostración

#### **Práctica**

Cuanto más confiado y cómodo se sienta con su demostración, mayores posibilidades tendrá de lograr el éxito. Asimismo, debe utilizar audífonos con Roger o un Roger NeckLoop con auriculares para verificar el sonido durante toda la demostración y marcar el ritmo de sus instrucciones.

#### <span id="page-1-0"></span>**Primeros pasos con el usuario**

- 1. Prepare los audífonos:
	- Si el usuario está usando dispositivos Naída P Trial, está listo para comenzar
	- Si el usuario está usando dispositivos auditivos con bobina inductiva, asegúrese de que el programa Bobina inductiva esté activado. Luego entréguele el Roger NeckLoop
	- Si el usuario está usando dispositivos auditivos de Sonova con RogerDirect, instale Roger desde Roger On (iN). **Recuerde desinstalar los receptores Roger tras la demostración.**
- 2. Encienda el equipo.
- 3. Conecte Roger On con los audífonos o con el Roger NeckLoop
	- Nota: Mantenga Roger On cerca de Roger NeckLoop y pulse el botón Connect.
- 4. Espere a que el usuario y sus acompañantes se sienten en torno a la mesa, ubíquese en el punto opuesto de la mesa Opcional: Entregue un Roger NeckLoop con auriculares a los acompañantes
- 5. Enchufe el cable de sonido a su teléfono inteligente y a Roger On y reproduzca el vídeo musical
- 6. Pregúnteles, si oyen la música. Si todos lo confirman, están listos para comenzar la demostración.

### <span id="page-2-0"></span>**Protocolo de demostración**

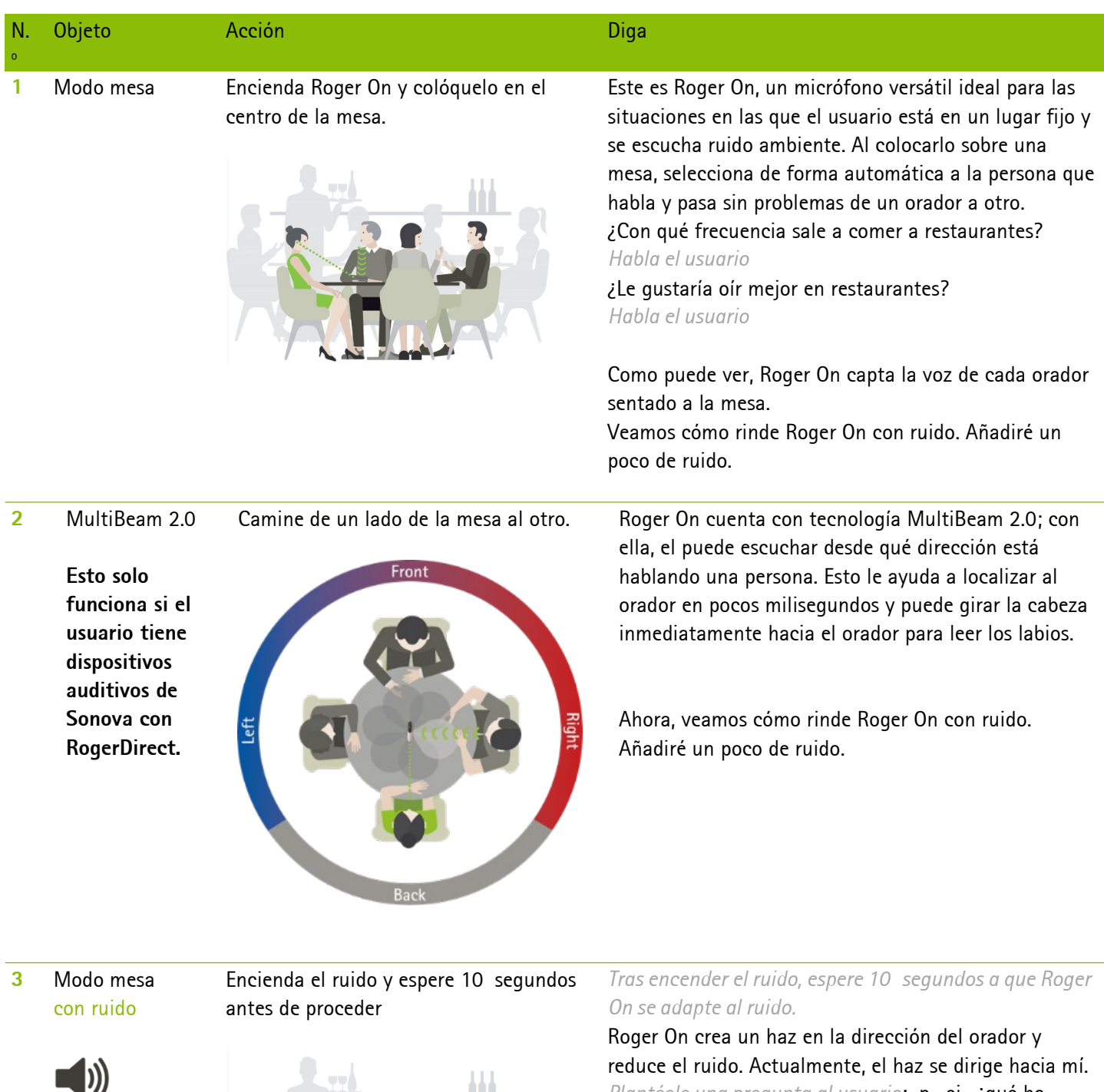

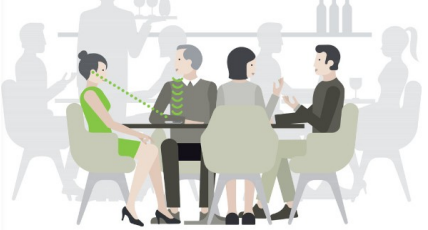

*Plantéele una pregunta al usuario*: p. ej., ¿qué ha

#### desayunado?

*Habla el usuario. Formule otra pregunta.*

Como ha escuchado, Roger On redirige de inmediato el haz en la dirección del orador actual. Roger On reacciona con mucha rapidez para cambiar entre oradores, con lo cual se sentirá integrado en la conversación.

*Si hay acompañantes, pídales que digan algo también.* 

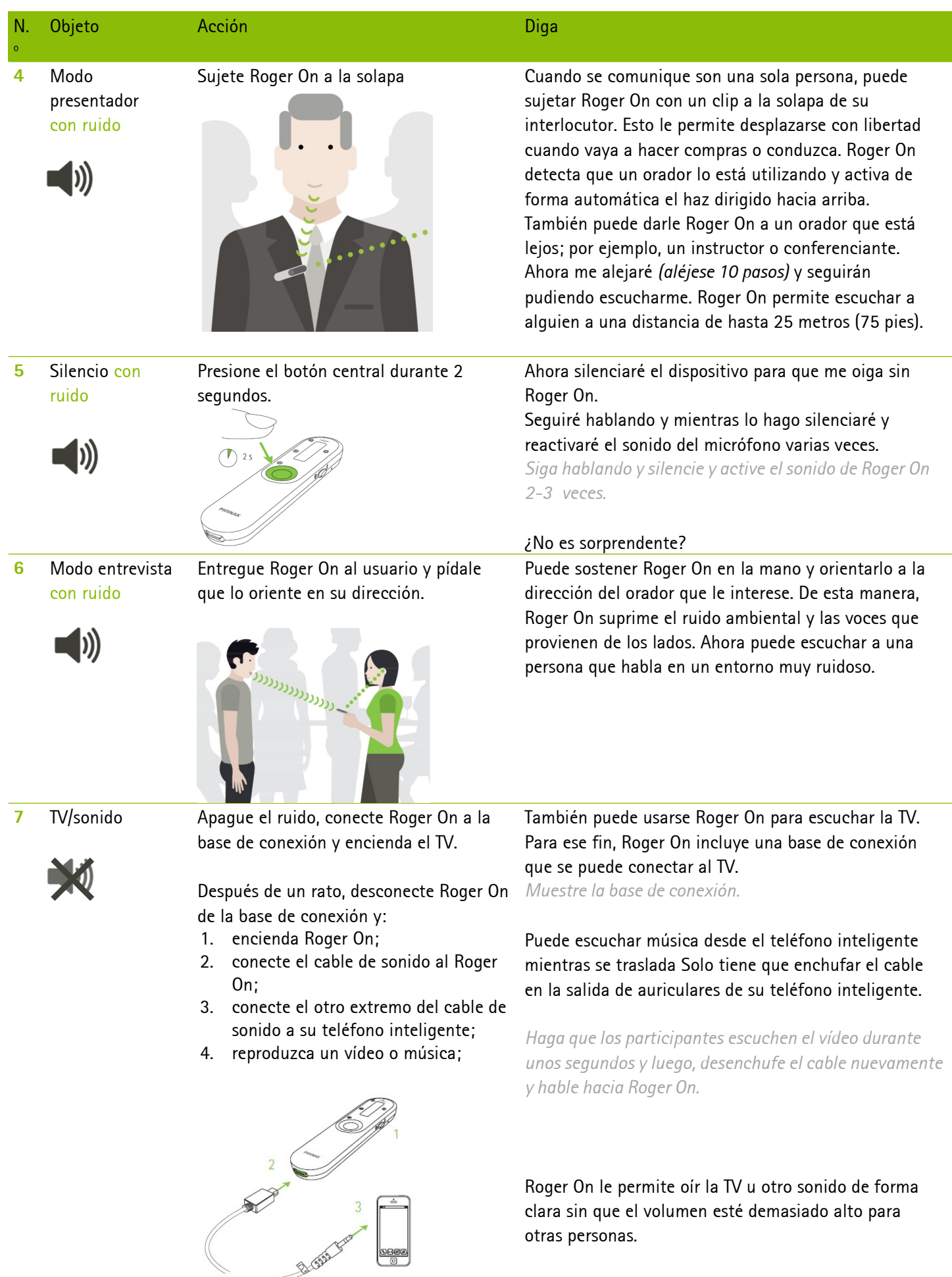

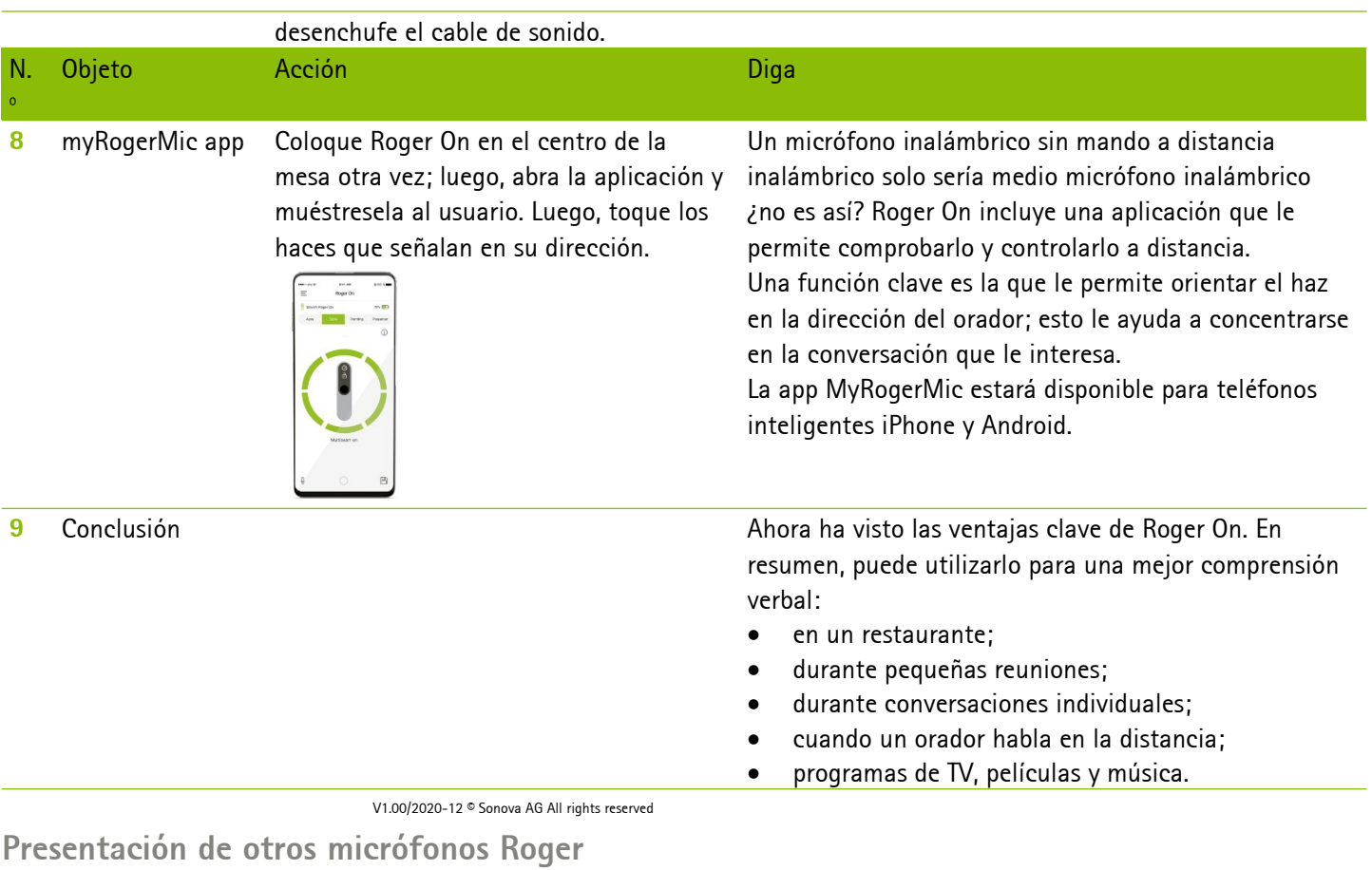

<span id="page-4-1"></span>Describa brevemente a su usuario el resto de micrófonos Roger. Si es necesario, realice una demostración de las funciones clave del resto de micrófonos.

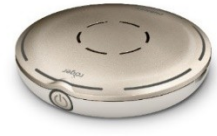

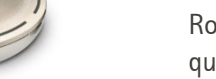

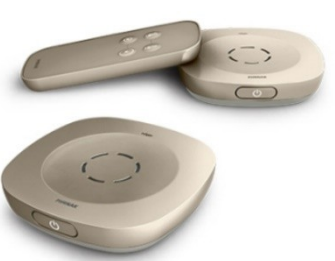

#### **Roger SelectTM**

Roger Select es un micrófono versátil ideal para las situaciones en las que el usuario está quieto y en las que se escucha ruido ambiente. Al colocarlo en una mesa, selecciona de forma discreta y automática a la persona que habla y cambia sin problemas de un orador a otro. Cuando tienen lugar varias conversaciones, el oyente puede seleccionar manualmente a la persona que desea escuchar. También puede transmitir el sonido de dispositivos multimedia, como el TV por ejemplo.

#### **Roger Table Mic II**

Roger Table Mic II es un micrófono especializado para adultos que en el trabajo participan en diversos tipos de reuniones. Selecciona a la persona que está hablando y cambia automáticamente entre los participantes de la reunión.

<span id="page-4-0"></span>**Final de la demostración**

Informe a su usuario sobre el período de prueba, el coste y las opciones de financiación. A continuación, recupere todos los equipos y cárguelos para tenerlos listos para la siguiente demostración. Si su usuario dispone de audífonos con RogerDirect, no olvide desinstalar Roger de ambos audífonos.